## Active Mail!の利用について

国際交流センター室から学部留学生への連絡は、学生向けWebメールシステムの「Active Mail!」の各アドレス宛に送ります。 次のようなアドレスです。 (例)12345678@stu.tenri-u.ac.jp ※@の前は学籍番号です。 メール内容を確認するには「Active Mail!」にログインをして、メール内容を確認する必要があります。 また、最初に設定さえすれば、「Active Mail!」の受信メールを携帯やパソコンのアドレスに転送することが できますので、直接、携帯電話やパソコンでメールを受信したい方は次のページの通り設定してください。 なお、Active Mail!の内容を見ていないという理由で事後に異議を申し出ることはできませんので注意して ください。

●Active Mail ! の利用方法

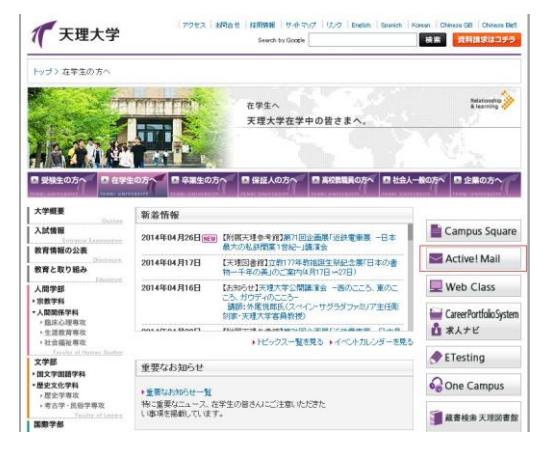

①天理大学のホームページを開きます。 上のメニューから「在学生の方へ」のページ を開きます。 右側の「Active Mail!」のボタンをクリックします。

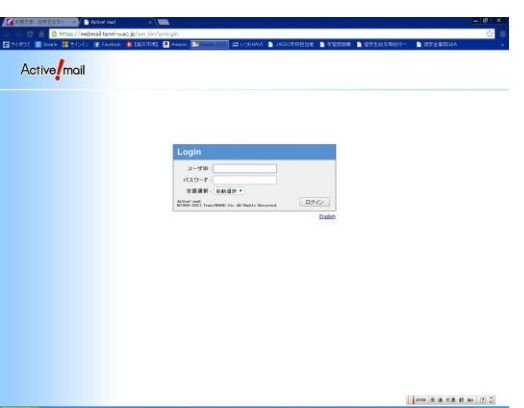

②「Active Mail!」のページが開きますので、 学生用アカウントのIDとパスワードを入力 してください。

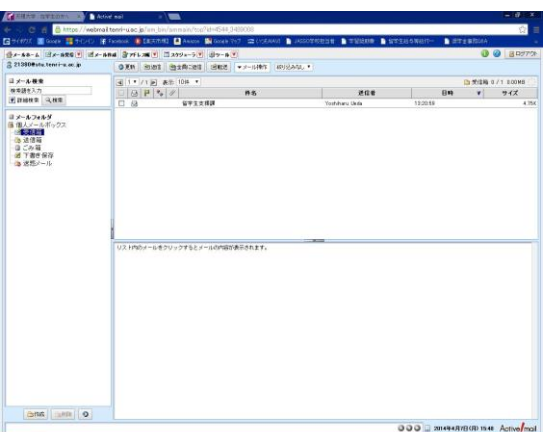

③上の「メール受信」からメールを確認して ください。

●「Active Mail!」から携帯やパソコンのアドレスへのメール転送の方法

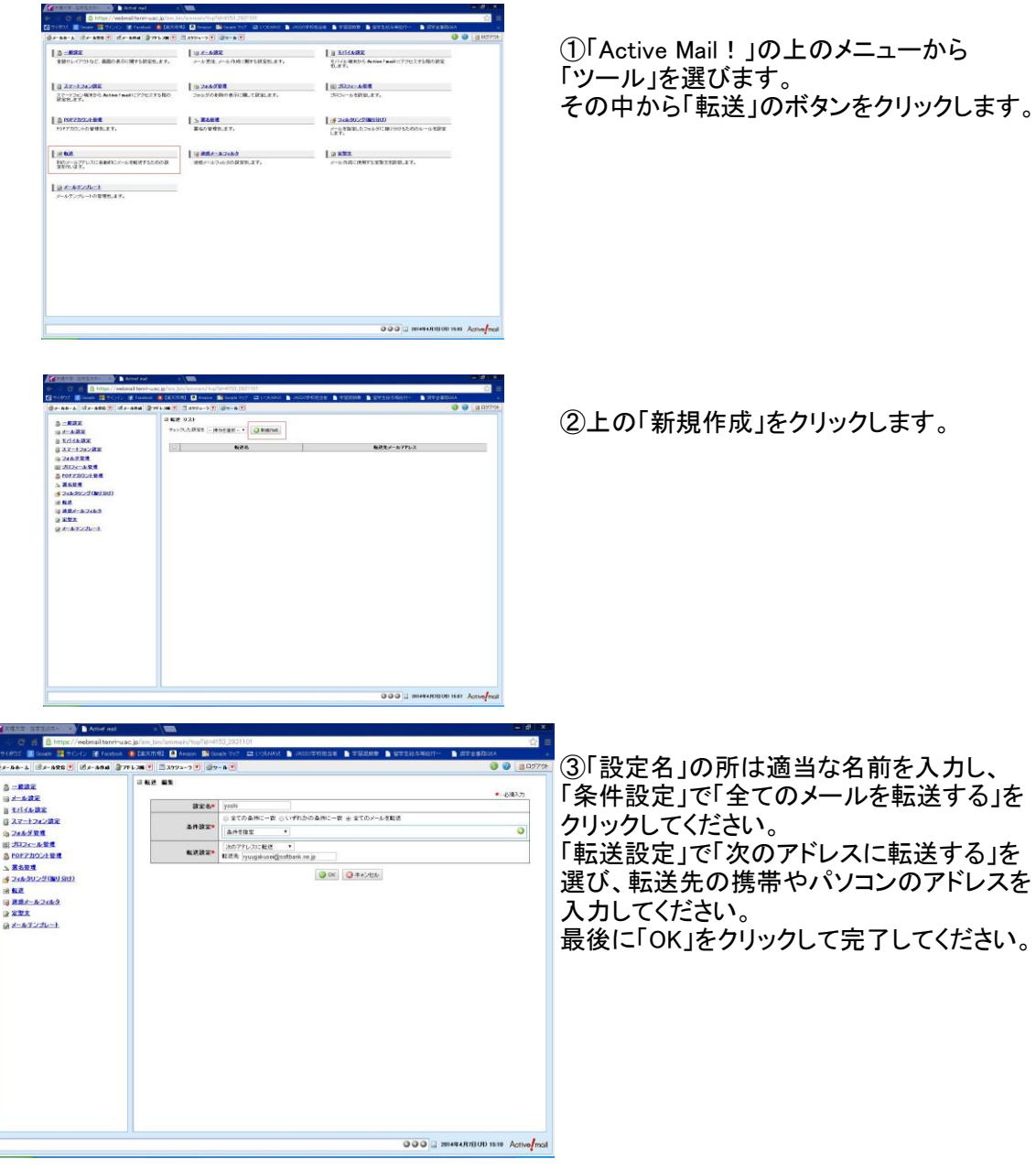

●携帯やスマホから「Active Mail!」を利用する方法

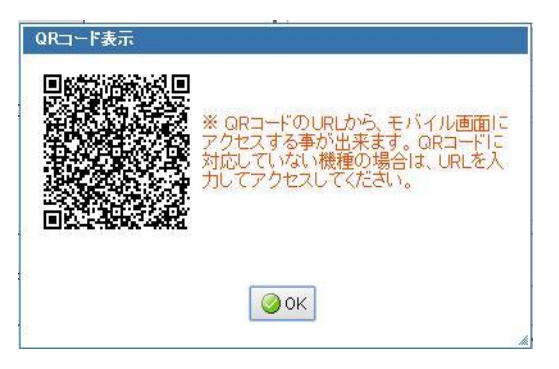

携帯やスマホから左のQRコードを読み取れ ば、モバイル版の「Active Mail!」のページが 開きます。 ただし、携帯やスマホからは転送の設定は できません。転送を設定する場合は上記の 手順からパソコンで設定してください。

また、以下のURLからもアクセスできます。

携帯用ログイン画面 [http://webmail.tenri-u.ac.jp/am\\_bin/mlogin?userid=21380&secid=default&](http://webmail.tenri-u.ac.jp/am_bin/mlogin?userid=21380&secid=default&)